## Creating a New Form

To create new form click New Form on the Left Hand Side. Then follow the orange instructions.

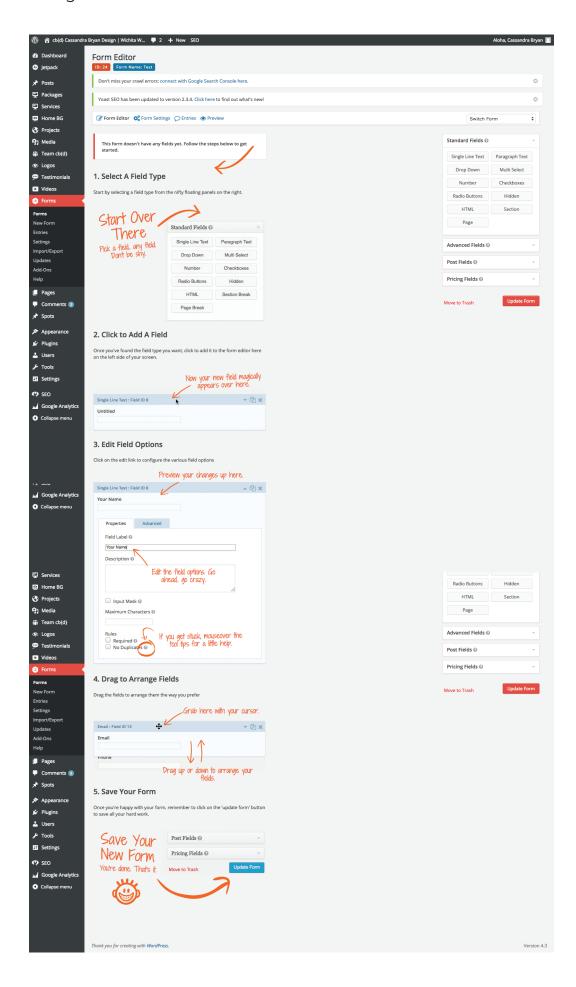

## Editing An Existing Form

Click on Forms on the Left Hand Side. Mouse over the form you wish to edit. A menu will appear. Then click edit.

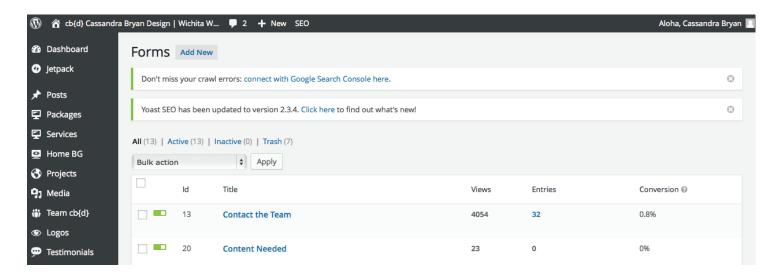

Mouse over the field you wish to edit. Click the down arrow to make changes.

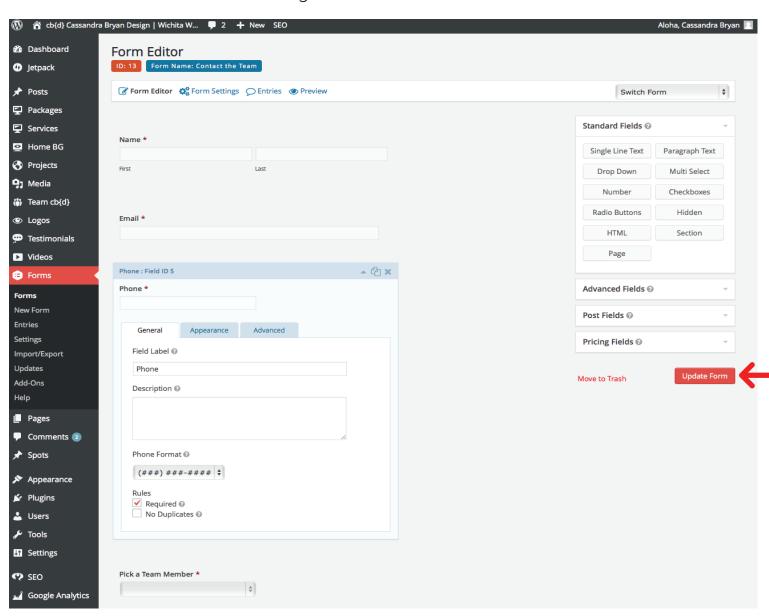